**Numbering 12.**

You can assign numbers to the following items.

- Part titles
- Chapter titles
- Appendix titles
- Heading  $1~5$
- Figure captions
- Table captions
- Ordered lists
- Unordered lists

#### **Note**

If a chapter type is the front matter or the back matter, you may not number it. But, you can give numbers to appendix chapters.

# **12.1 Setting the Numbering in Theme**

You can set the numbering in the <Style | Theme> menu.

#### **Tip**

The <Theme> menu is only visible to a user with the "Create Style" role.

- 1. Go to the <Style | Theme> menu.
- 2. In the theme list, click on a theme where you want to give numbers
- 3. In the right menu, select an item to give numbers. You can give numbers to the following items.
	- Heading
	- Ordered List
	- Unordered List
	- Figure
	- Table

#### Figure 12-1 Numbering Menu

Manual PDF Theme - Heading

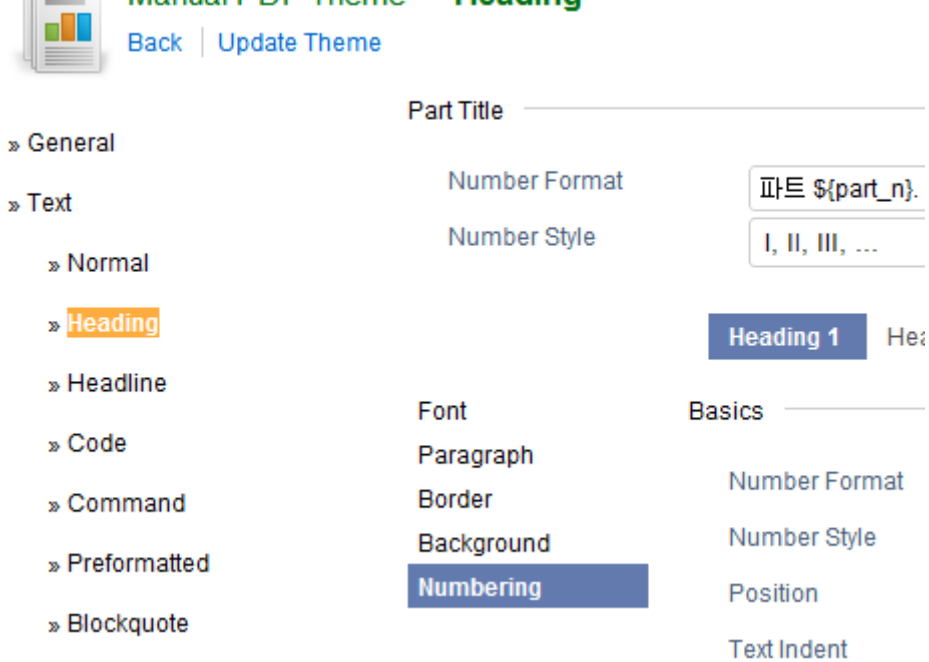

4. After selecting a detailed item(Heading 1), go to the left menu and click on the <Numbering> menu and set the options.

# **12.2 Numbering Options**

The numbering options are shown as follows.

- Basics
	- Number Format
	- Number Style
	- Position
	- Text Indent
- Font
	- Font
	- Font Size
	- Font Color
	- Font Style

### Figure 12-2 Numbering Options

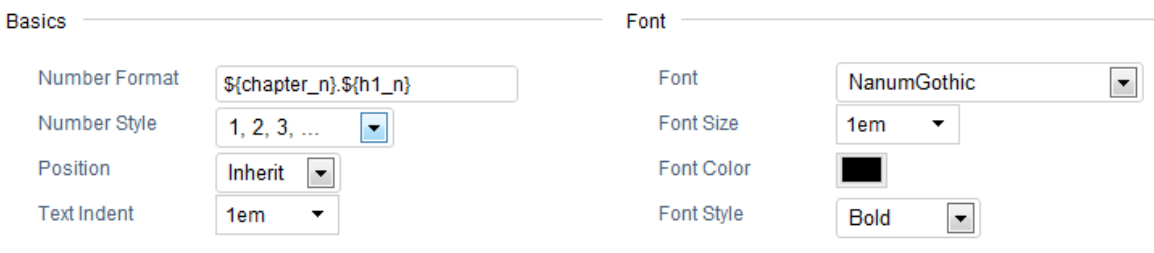

#### **Note**

You can only set "Number Format" and "Number Style" for your part, chapter or appendix titles. You can only set "Number Style" for ordered and unordered lists.

# **12.2.1 Number Format and Number Style**

Select "Number Style" in the following items.

• NONE

- DECIMAL:  $1, 2, 3, ...$
- DECIMAL\_LEADING\_ZERO: 01, 02, 03, ...
- $\bullet$  LOWER\_ALPHA: a, b, c, ...
- $\bullet$  UPPER\_ALPHA: A, B, C, ...
- LOWER\_ROMAN:  $?, ?, ?, ...$
- UPPER ROMAN:?, ?, ?, ...
- $\bullet$  CJK\_IDEOGRAPHIC: ?, ?, ?, ...
- DISC: Bullet ?
- CIRCLE: Bullet ?
- SQUARE: Bullet ?

You can enter the following text strings including the keywords for "Numbering Format".

```
1 Part ${part_n}.
```
- 2 \${n}.
- 3 Appendix \${n}.
- 4 \${chapter\_n}.\${h1\_n}

For instance, if "Part Title" has "UPPER\_ROMAN" as Number Style and "part \${part\_n}." as Number Format, then the numbering results will be yielded as follows.

```
1 Part I. Create Book
2 Part II. Editor
3 Part III. Create Style
```
If you change Numbering Style to "UPPER\_ALPHA" then the following numbering results will be obtained.

```
1 Part A. Create Book
2 Part B. Editor
3 Part C. Create Style
```
You can use the following keywords in Numbering Format.

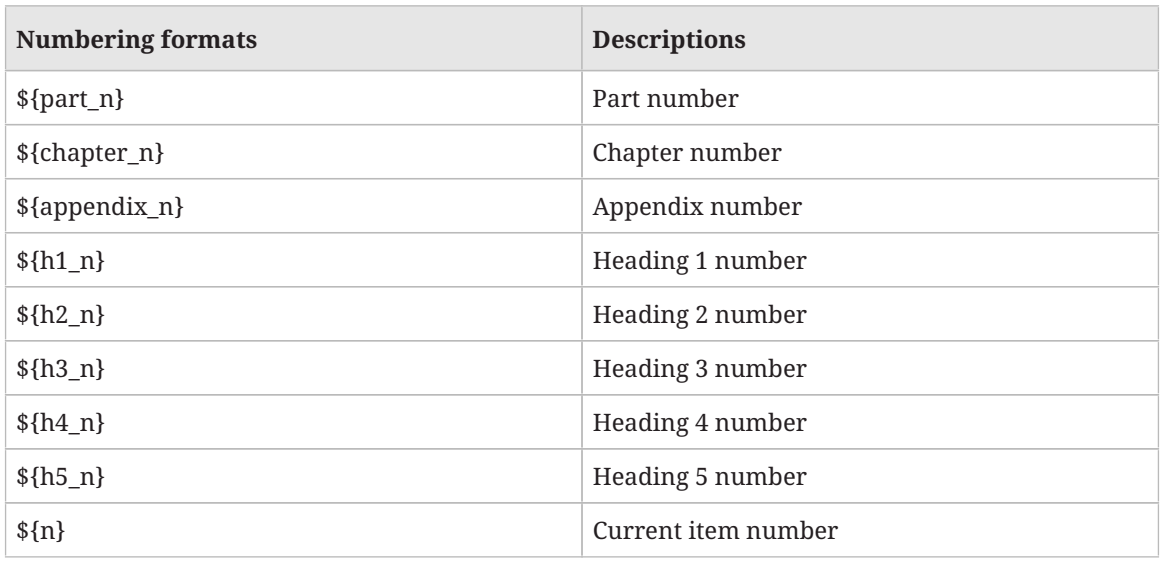

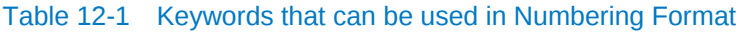

"\${n}" means the current item number. So, whether you set your Part Title to "\${part\_n}" or to "\${n}", the same results will be obtained.

You can set it as follows if you want to number layers from Heading 1 to Heading 5.

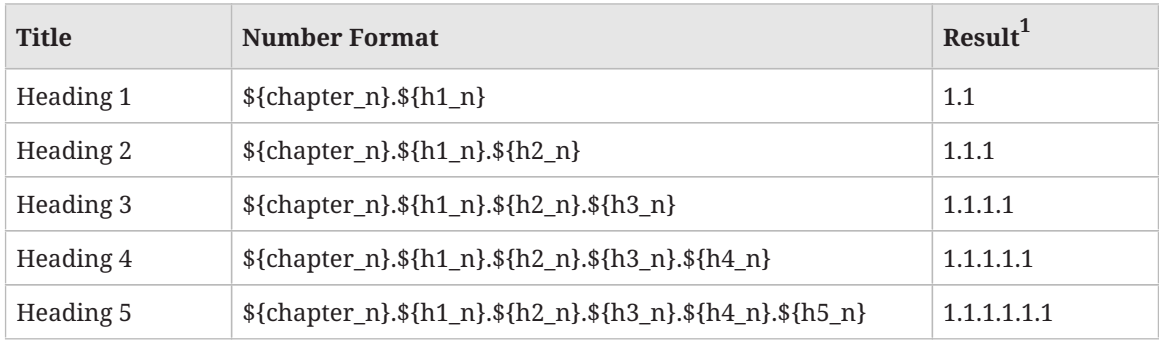

#### Table 12-2 Numbering Headings

# **12.2.2 Position**

Position is the option that can be only set in the PDF Theme. It can be set either to Inside or Outside. See the results then you can easily determine what option is used. First of all, if you set the position to Inside, then the following results will be obtained.

<sup>1.</sup> We are assuming that the Number Style is set to "DECIMAL".

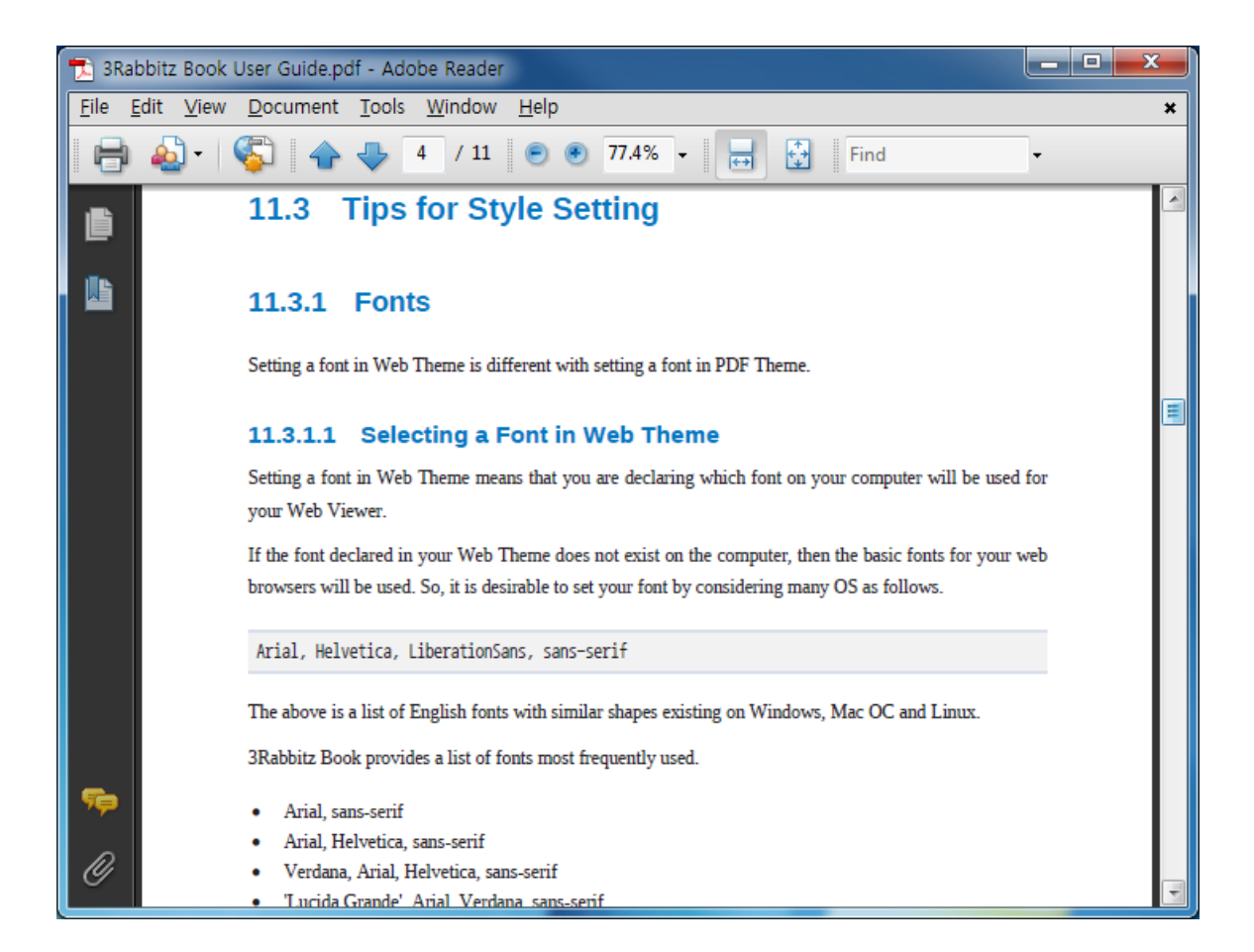

To the contrary, if you set the position to Outside, then the following results will be obtained. Numbers will be located in the outdented positions from the heading.

![](_page_5_Picture_2.jpeg)

# **12.2.3 Text Indent**

Using the Text Indent option, you can set the space between a number and the content.

![](_page_6_Picture_2.jpeg)

### **12.2.4 Font**

You can apply different fonts to the numbers from the main text as follows.

![](_page_6_Picture_5.jpeg)

You can set different font, font size, color and style to the numbers from the main text.

#### **Note**

If you set the font size to 1em, it will have the same font size as the main text.